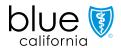

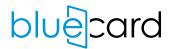

#### BlueCard® Program Tutorial

## Requesting Authorizations

# Learn how to request an authorization for other state Blue plan members

#### After completing the Requesting Authorizations tutorial, you will be able to:

- Locate the Pre-Service Review for Out-of-Area Members link
- Identify the three options of information you can choose from
- Understand the meaning of Electronic Provider Access
- Enter the required information to begin access of authorization request

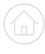

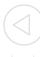

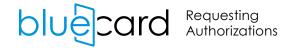

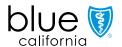

#### Provider Connection home page

For online access to authorization requests for other state Blue plan members, log in to Provider Connection at blueshieldca.com/provider and click the **Pre-Service Review link** in the "Authorizations" box.

The **Pre-Service Review link** is dedicated for California providers requesting authorizations for other states' Blue plan members.

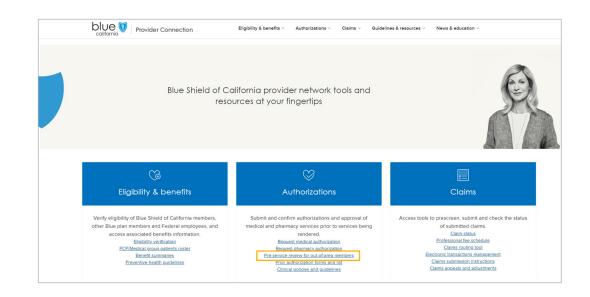

Note: AuthAccel is a provider authorization tool for Blue Shield of California members only.

home back next page 2 of 8

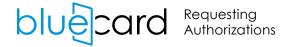

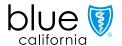

### Pre-Service Review page

You have access to other state's Blue plan provider portals to request authorization, access medical policy, and confirm precertification policy and guidelines.

This allows you to connect directly to the Blue plan within a secured routing mechanism.

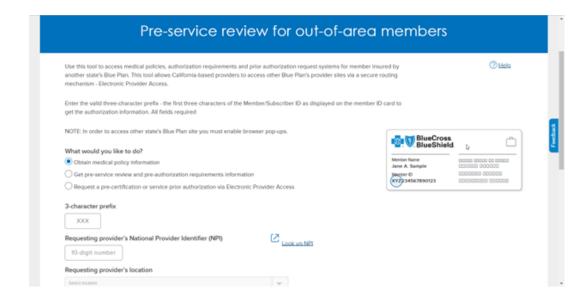

home back next page 3 of 8

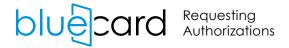

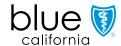

### Choose from three options

Choose from the available options to assist in obtaining the necessary information:

- Medical Policy Information –
  Select this option to obtain medical policy for a service
- Prior Authorization Information –
  Select this option to determine if
  pre-service and pre-authorization
  is required for a service
- Electronic Provider Access (EPA) –
  Select this option to request an authorization

Please note you will need the three-character prefix to complete each search.

home

back

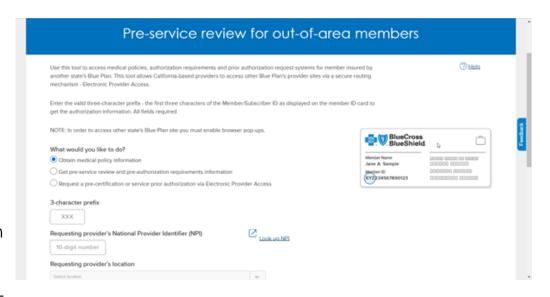

next page 4 of 8

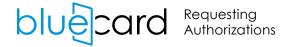

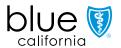

### Requesting an authorization

To begin access to request an authorization, select the "Electronic Provider Access" radio button.

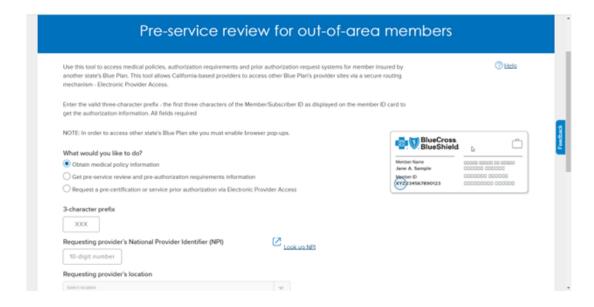

home back next page 5 of 8

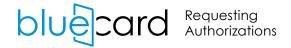

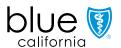

### Required information

Once the EPA radio button is selected, supply the following information:

- The Blue plan member's three-character prefix
- The location of the requesting provider (select from the dropdown menu)

- Your National Provider Identifier (NPI)
- Answer Yes or No to the question, "Are you a Blue Shield of California Contracted Provider?"

Note: If you don't know your NPI, you may use the "Look Up NPI" tool to find it.

home back next page 6 of 8

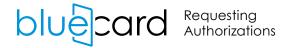

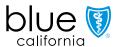

### Final steps

Once you've completed all the required fields, click Submit at the bottom of the page.

This instantly launches you from Blue Shield of California's provider portal to the member's Blue plan provider portal to begin your authorization request.

This allows you to work directly with the member's Blue plan to request your authorization.

Each Blue plan will provide you with authorization instructions and notifications.

home back next page 7 of 8

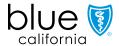

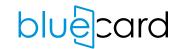

#### Conclusion

Congratulations! You have completed the Requesting Authorizations tutorial.

We encourage you to continue your learning. The <u>BlueCard Tutorials web page</u> contains other informative BlueCard tutorials, plus additional resources you may find helpful.

#### For questions related to:

- BlueCard eligibility: (800) 676-BLUE (2583)
- BlueCard Claims Unit: (800) 622-0632
- Authorization requests: Visit blueshieldca.com/provider. On the home page, under Authoriazations, click Pre-service review for out-of-area members. You may also call the Medical Management number printed on the member's ID card
- Web technical support: (800) 541-6652

#### BlueCard claims mailing address:

Blue Shield of California BlueCard Program P.O. Box 272630 Chico, CA 95927-2630

#### Your online resources for:

- Member eligibility
- Authorization requests
- Claims status

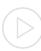